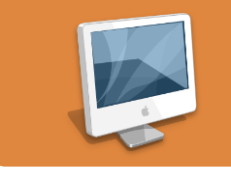

## **Domaine 5 B2I : Communiquer, traviller en réseau et collaborer**

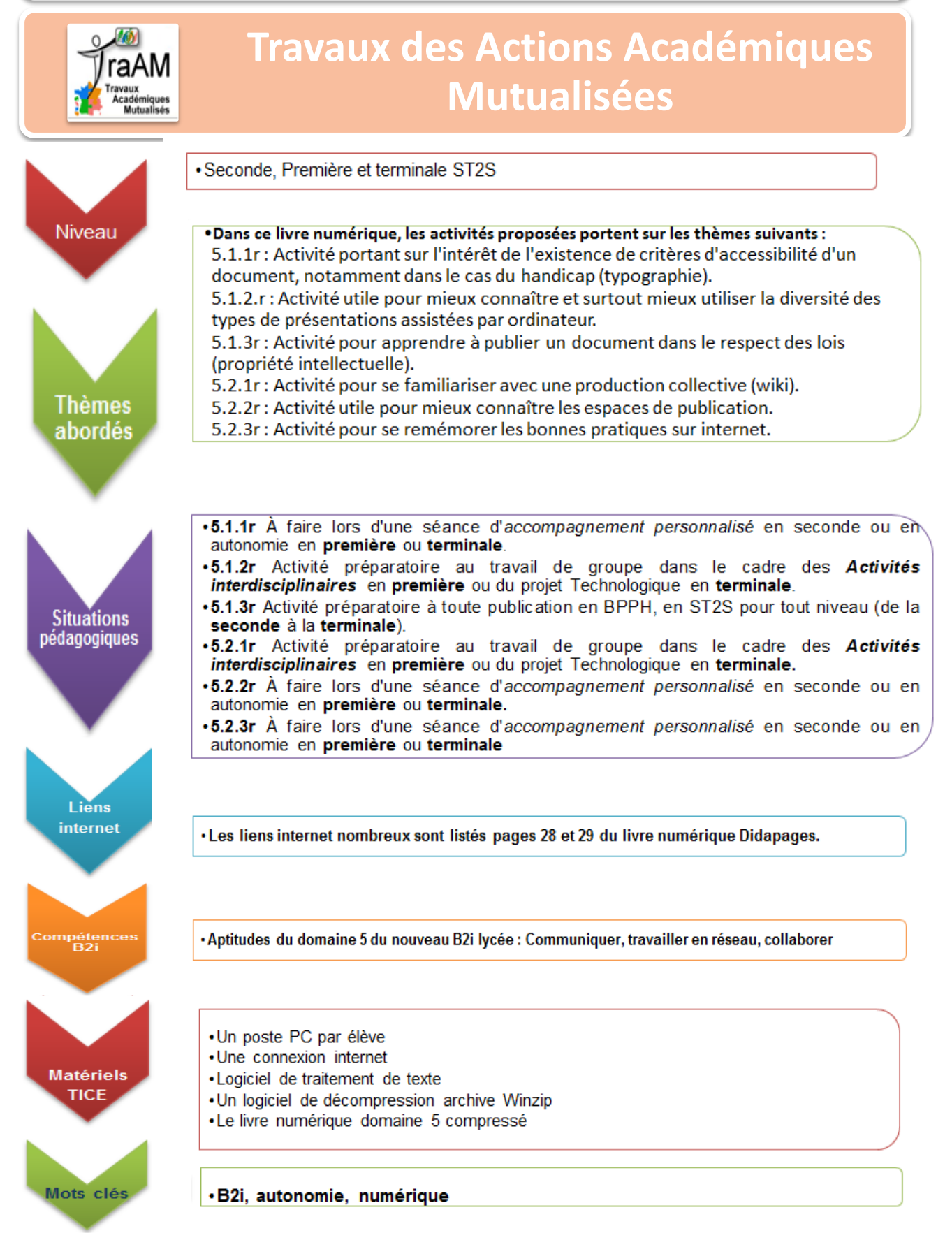

## **Activités du DOMAINE 5 : Communiquer, travailler en réseau et collaborer**

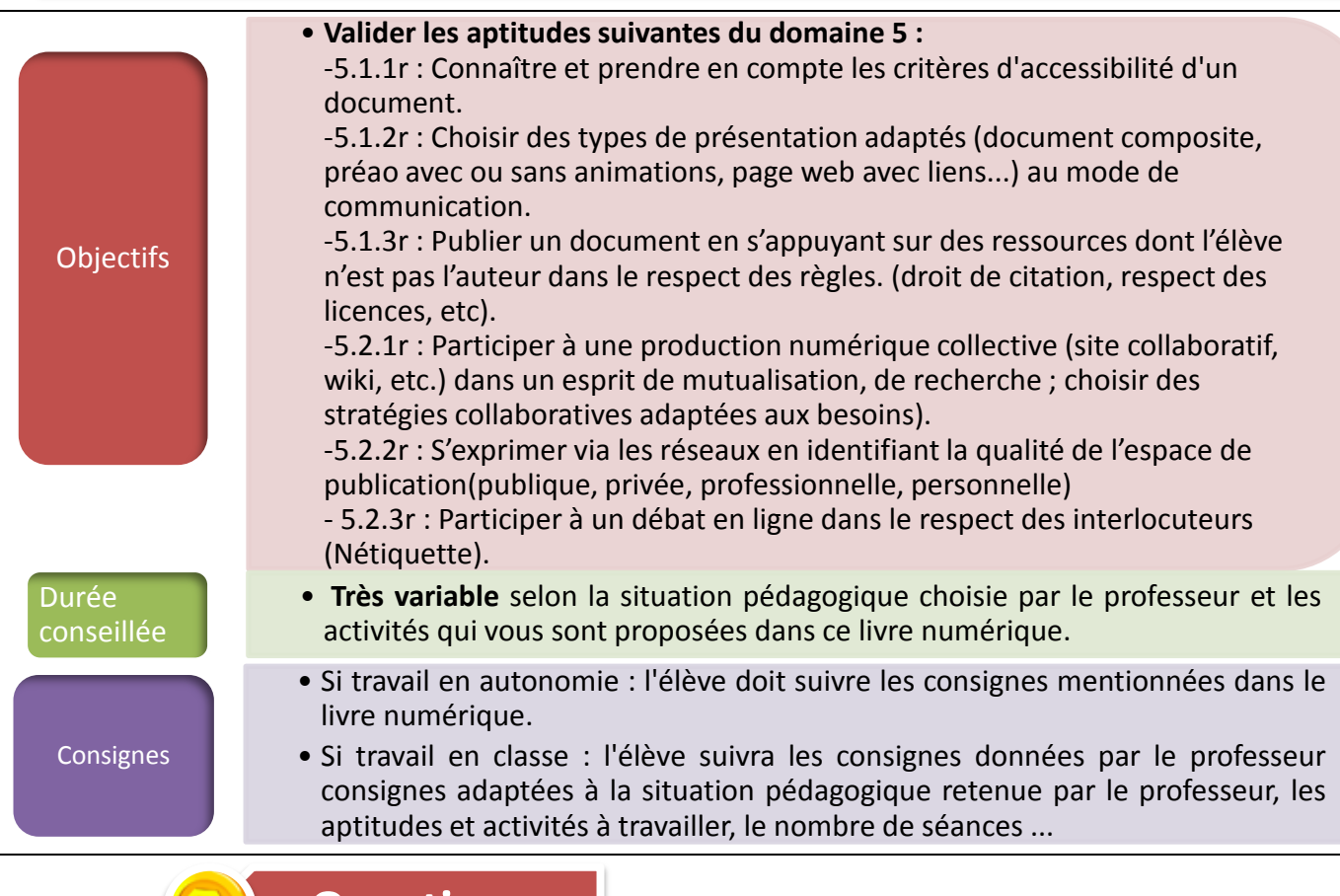

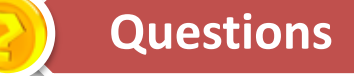

- 1- Télécharger l'archive Zip du livre numérique Didapages « livre B2i DOMAINE 5 2015-2016 ».
- 2- Ouvrir l'archive Zip puis cliquer sur « lecteur.exe » : le livre Didapages domaine 5 s'ouvre alors. Esc

3- Appuyer sur la touche échap « » de votre clavier si vous souhaitez réduire la taille du livre pour plus d'aisance ; deux possibilités s'offrent à vous si le livre n'est pas installé sur un serveur spécial dans votre établissement :

\* réaliser chaque activité directement sur le livre puis imprimer au fur et à mesure les pages du livre avec vos réponses ;

\* réaliser chaque activité sur un logiciel de traitement de texte, ce qui permettra éventuellement de valider des aptitudes autres que celles du domaine 5.

## **Remarques à destination des professeurs** :

1) Pour que vos élèves puissent travailler directement sur le livre numérique et pour suivre leur travail, il est préférable de placer le livre sur un compte Didaserveur (comme par exemple celui mentionné dans l'icône de téléchargement ci-dessous) moyennant un abonnement.

2) Si vous désirez la correction des activités proposées, vous pouvez nous la demander au moyen de l'avis professeur situé en haut de cette page, uniquement avec votre adresse académique pour nous assurer que ce sont bien vous les professeurs qui demandez la correction et non vos élèves !

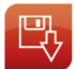

Icône pour télécharger Didaserveur.

*Votre avis nous intéresse, merci de répondre à notre enquête concernant ce scénario.*

**Elève**, cliquer **[ici](http://eduscol.education.fr/bio/usages/EnqueteeleveusagescenarioTRAAM)**. **Professeur**, cliquer **[ici](http://eduscol.education.fr/bio/usages/EnqueteprofesseurscenarioTRAAM)**.